## **Intermediary user guide**

Upload documents

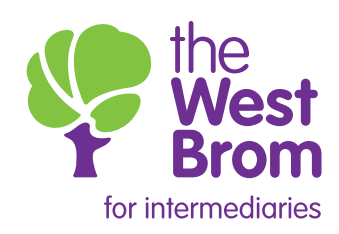

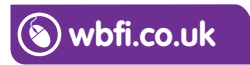

## Upload documents

On the summary screen you can view the items which we need you to upload in addition to the system generated documents. The list of items will be displayed by clicking on 'Checklist items':  $P$ 

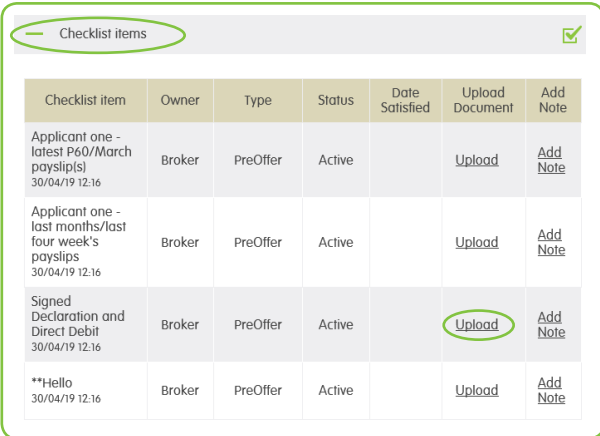

To upload a document, click on the relevant 'Upload', which will take you through to the 'Upload Document' screen. Click on 'Browse' and select the correct document. Each document must be uploaded individually. Please ensure the 'Upload Document' corresponds with the 'Checklist item' to avoid any delays in processing the information.

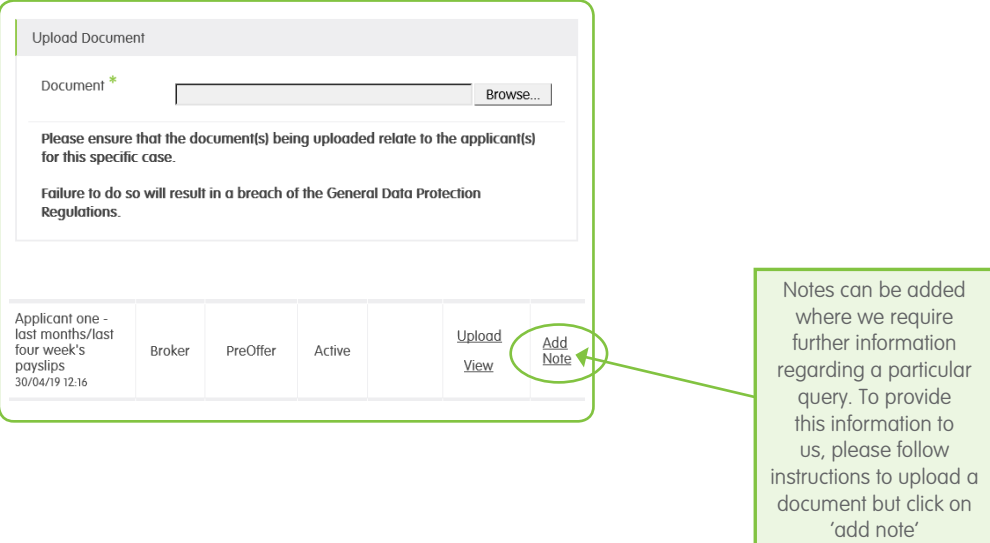

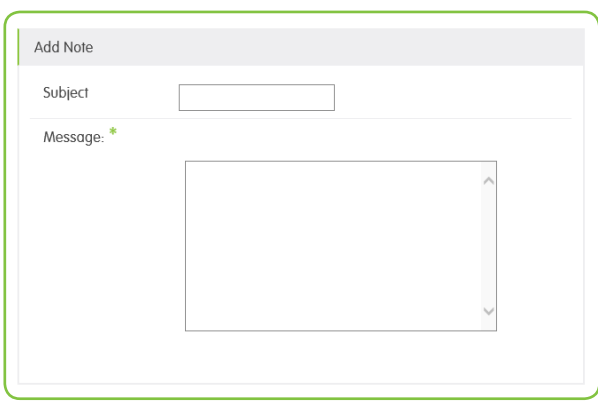

Once the document(s) has been uploaded you will have the option to view.

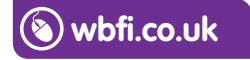

## **Intermediary Sales and Support team 0345 241 3597 ist@westbrom.co.uk**

Head Office: 2 Providence Place, West Bromwich B70 8AF **www.westbrom.co.uk**

Calls and electronic communications may be monitored and/or recorded for your security and may be used for training purposes. Your confidentiality will be maintained. The West Brom is authorised by the Prudential Regulation Authority and regulated by the Financial Conduct Authority and the Prudential Regulation Authority. Register No: 104877. 'the West Brom' and 'the West Brom for intermediaries' are trading names of West Bromwich Building Society.

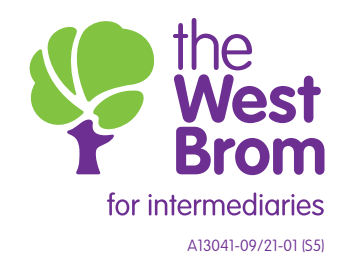